## ワンタイムパスワード利用解除

ワンタイムパスワード機能のご利用をお客さま自身で解除することができます。

# <mark>| 手順1</mark> ワンタイムパスワード設定画面の起動

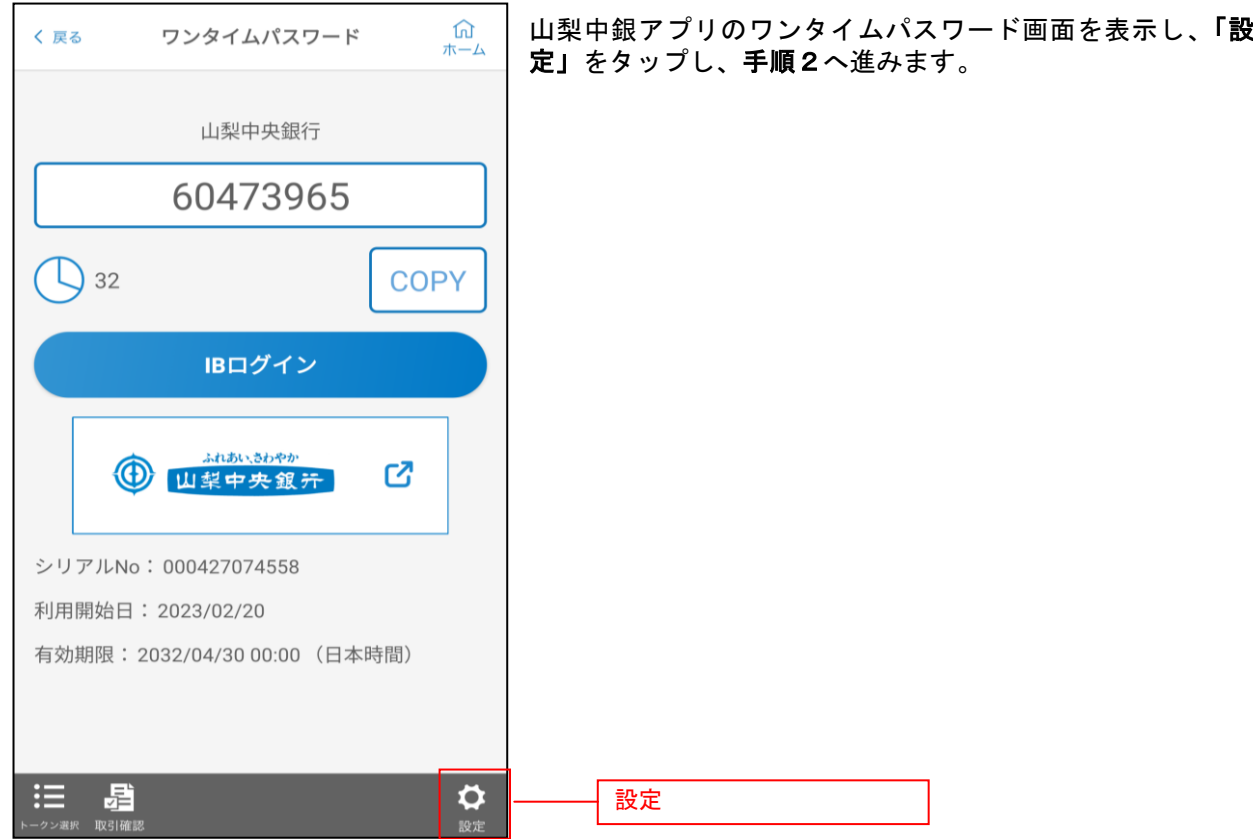

#### 千順2 ワンタイムパスワード選択

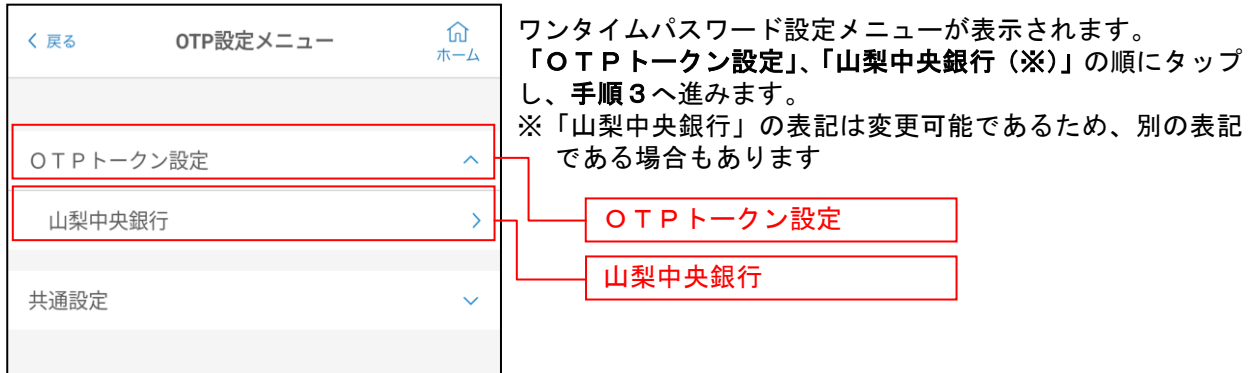

39

. . . . . . . . . . .

### 手順3 ワンタイムパスワードの利用解除(削除)

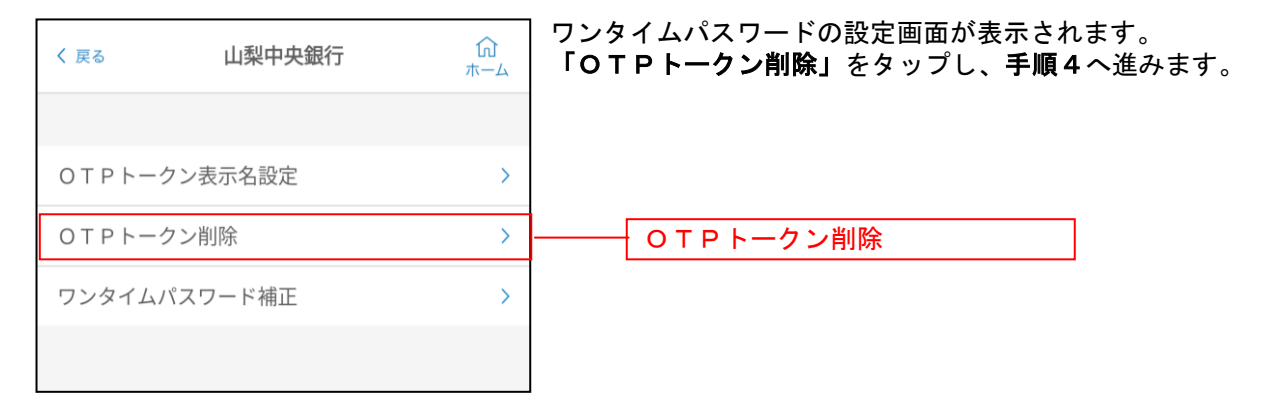

#### 千順4 ワンタイムパスワード利用解除の最終確認

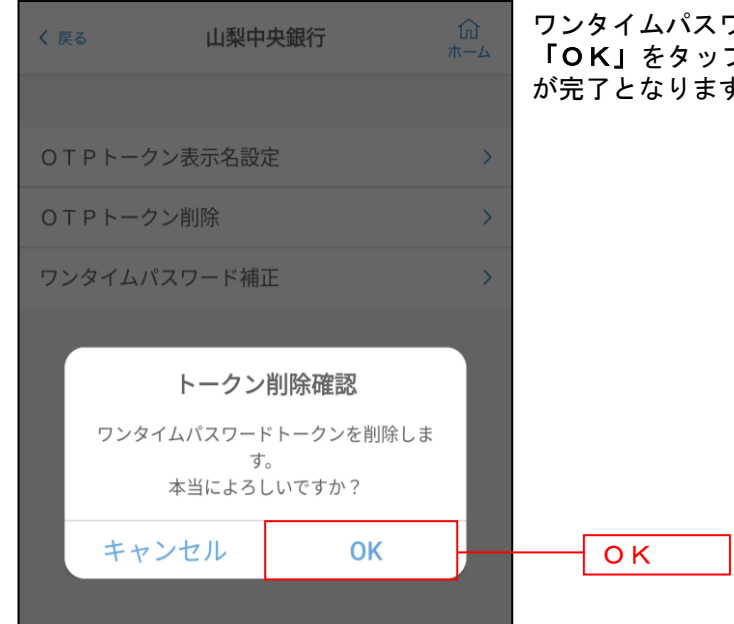

ワンタイムパスワードの削除メッセージが表示されます。 プすると、ワンタイムパスワードの利用解除 す。